Саводхон дастури учун қўлланма

# Сайтдан фойдаланиш

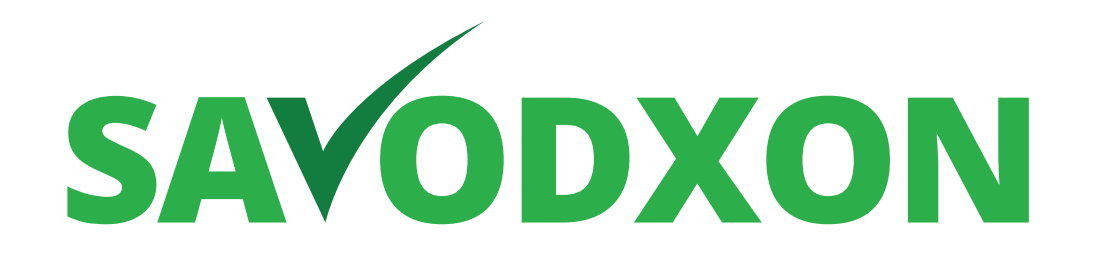

## **savodxon.uz**

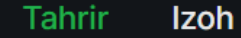

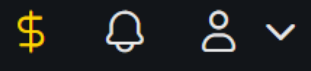

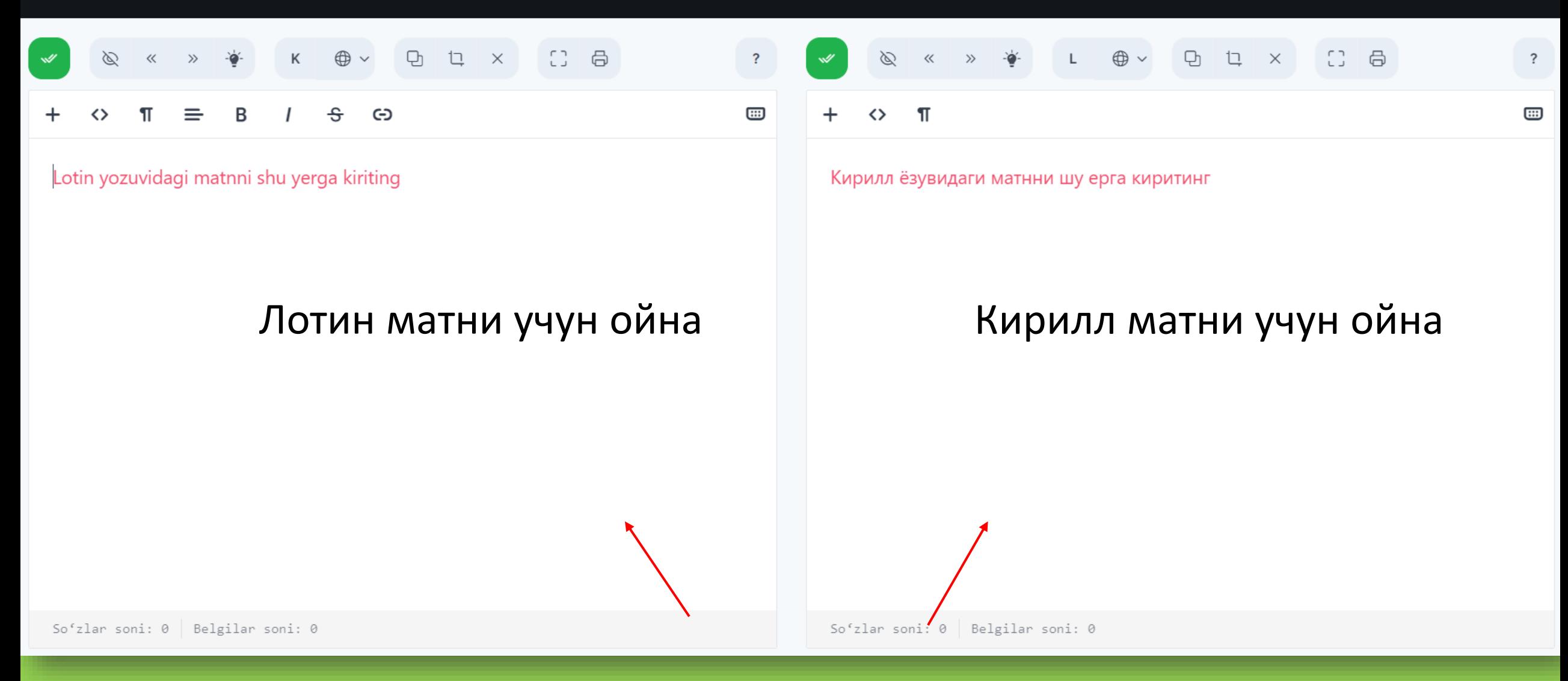

Текширмоқчи бўлган матнингизни ушбу ойналардан бирига жойланг.

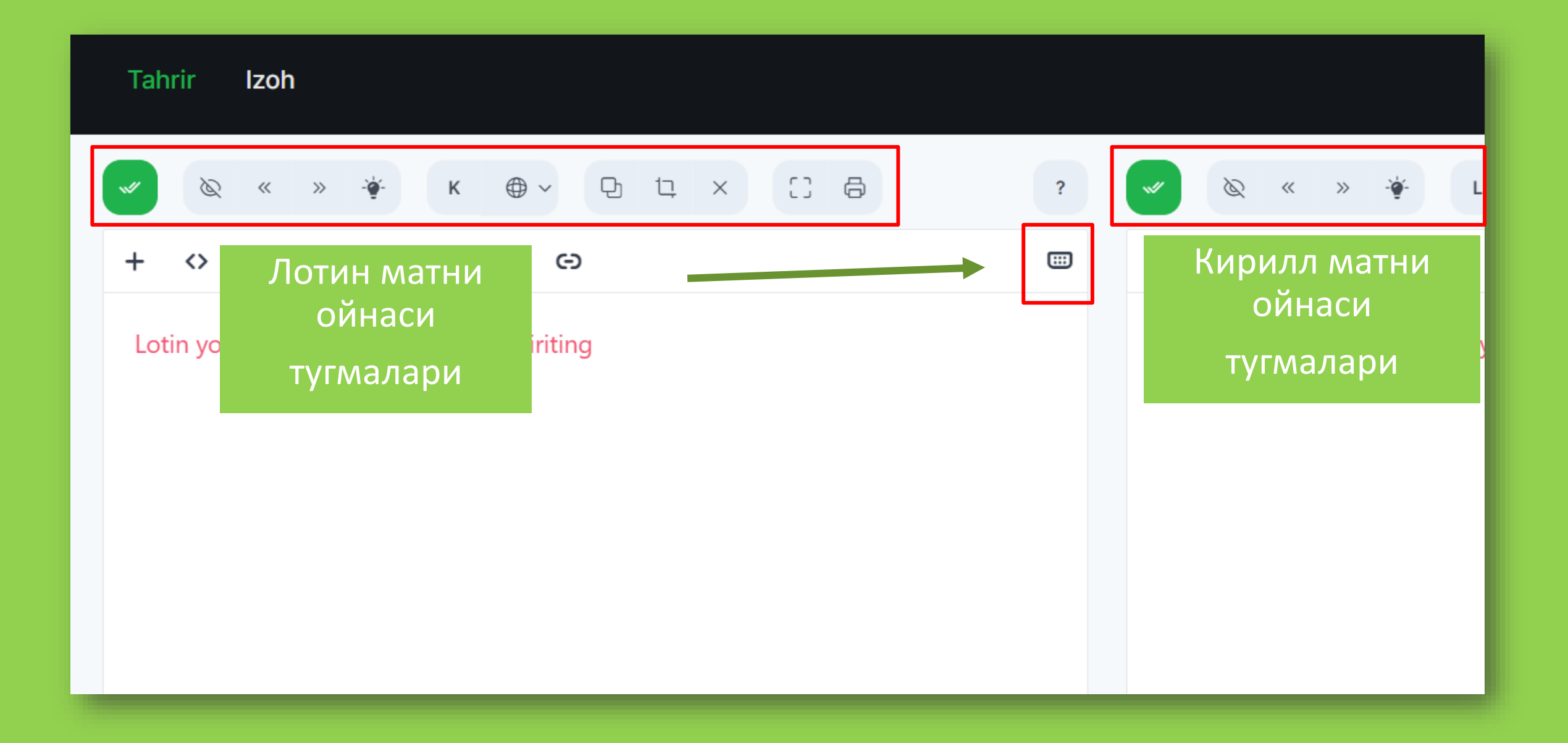

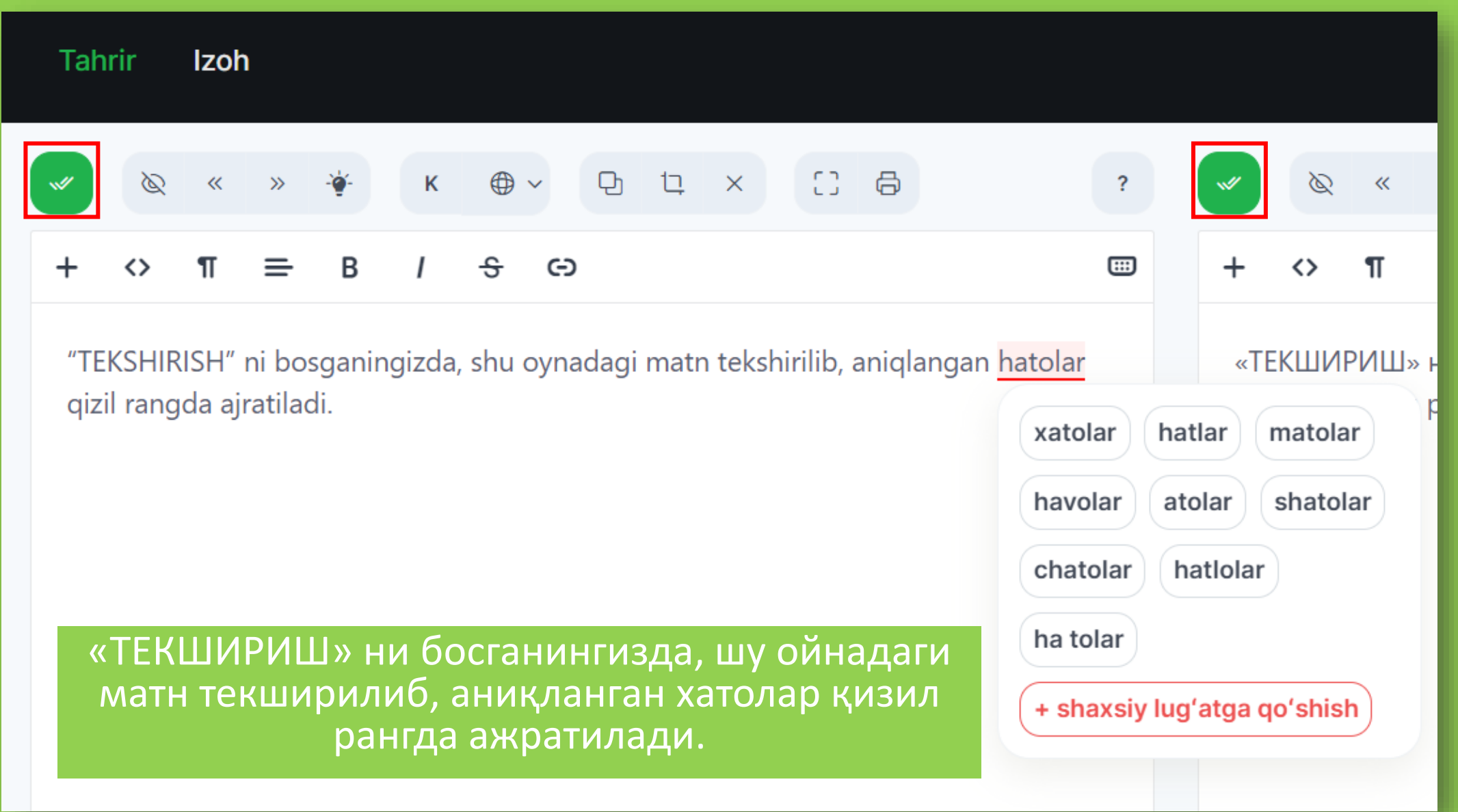

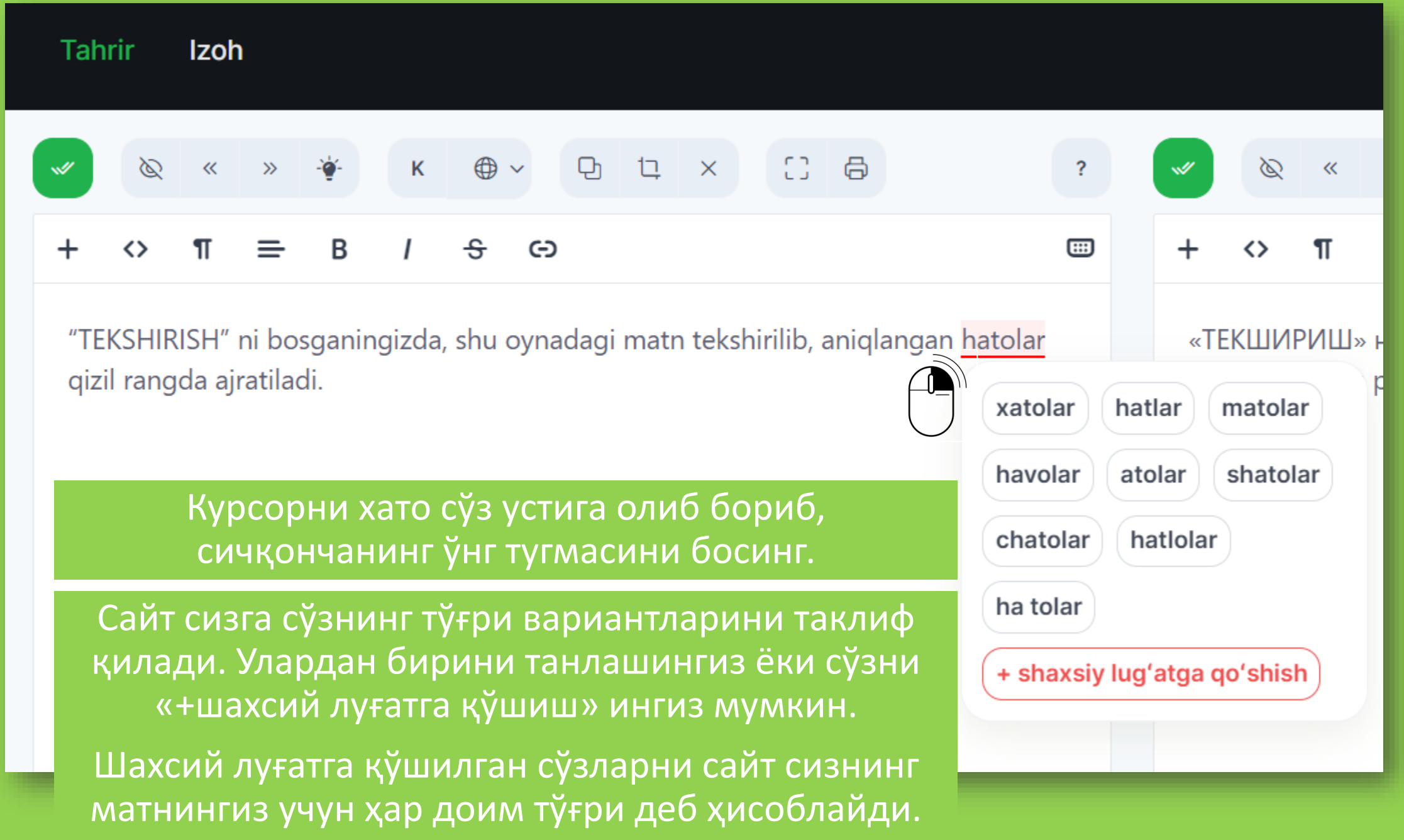

#### Xato tuzatish juftliklari

Xato so'z olmmaa To'q'ri varianti olma

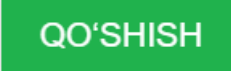

olmmaa  $\rightarrow$  olma

### Шахсий луғат пастида «Xato tuzatish juftliklari» имконияти мавжуд.

Бирор икки ва ундан ортиқ ҳарфларида хато мавжуд сўзларда сайт сизга вариант таклиф қилмайди. Шу каби вазиятларда бу имконият сизга қўл келади. Масалан, матнингизда кўп бора такрорланган «olmmaa» хато сўз мавжуд. Уни шу луғатга «olmmaa» хато сўзи ва «olma» тўғри вариантини киритасиз ва сайт сизга шу вариантни таклиф қилади.

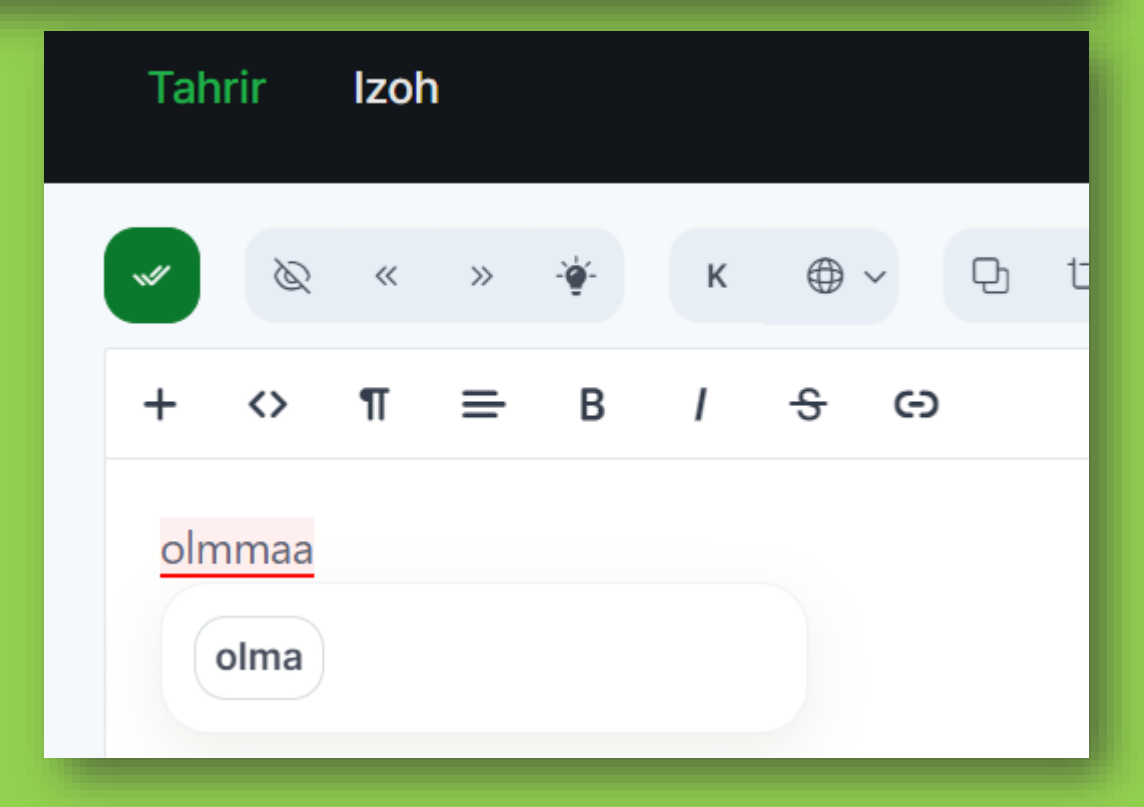

п

MS Office файлини ўгириш

- Сайтда MS Office файли (.docx yoki .xlsx)ни ўгириш хизмати мавжуд. У таҳрир ойнасининг пастки қисмида жойлашган.
- Бу имконият, файлингизда ҳар хил турдаги форматлардан фойдаланилган бўлса, сизга қўл келади. Сайт файлингизни матн қисмидан бошқа (расм, жадвал, диаграмма ва ҳоказо) жойларини ўзгаришсиз қолдирган ҳолда текширади ёки ўгиради. Таҳрирланган файл "natija"номи билан қурилмангизга юкланади.

## MS Office faylini onlayn o'girish

Bu imkoniyat faqat .docx va .xlsx (Word va Excel) formatidagi fayllar bilan ishlaydi: MS Office dasturining eskiroq versiyalari ishlatadigan .doc va .xls fayl formatlari qabul qilinmaydi.

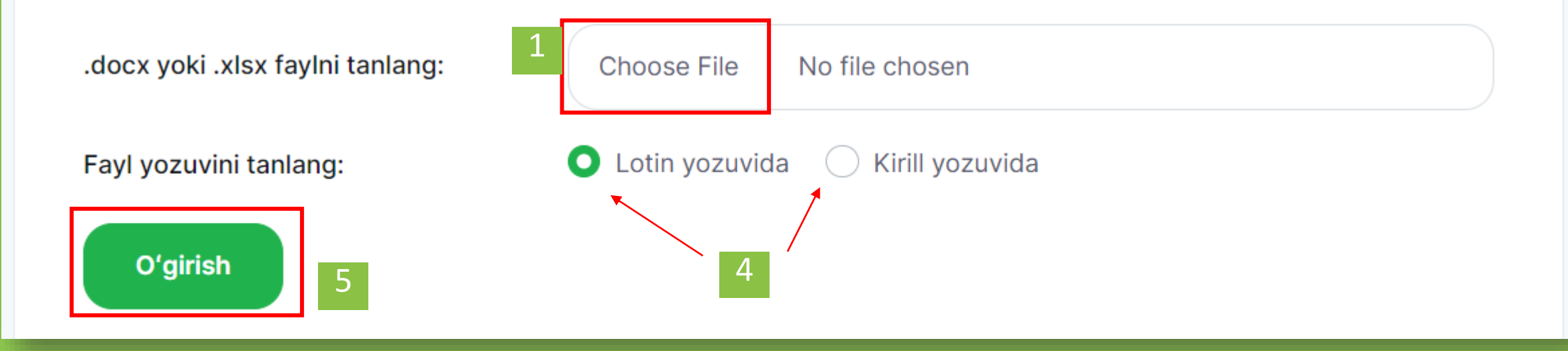

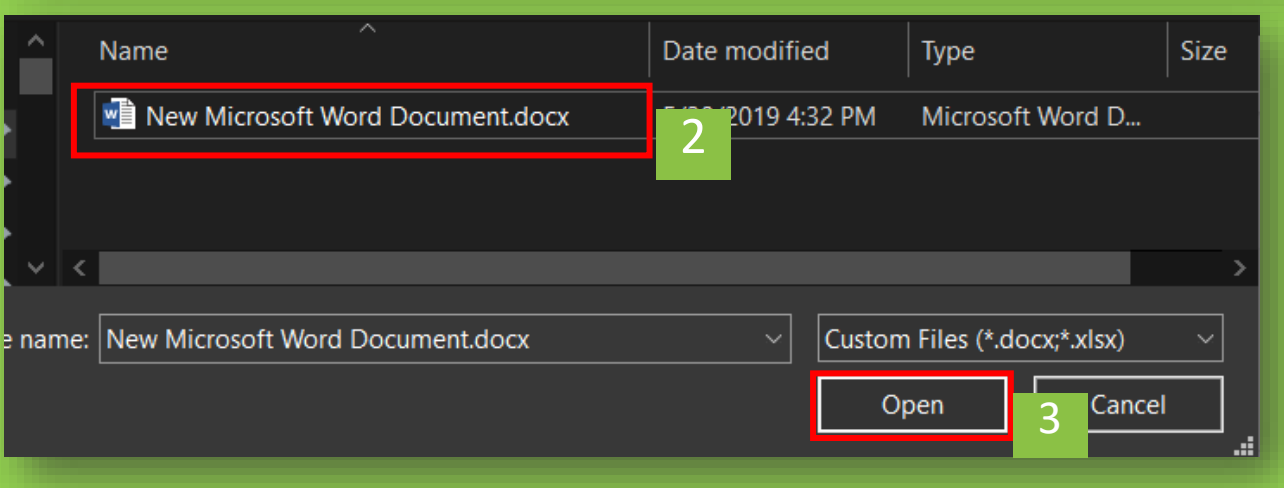

- 1. "Choose file" тугмасини босинг.
- 2. .docx ёки .xlsx файлингизни танланг.
- 3. Очиш (Открыть/Open) ни босинг.
- 4. Файлингиз ёзувини танланг.
- 5. "O'girish" ни босинг.

## Савол ва қийинчиликлар бўлса, биз билан @savodxonuz манзилидаги Telegram орқали боғланинг.

• **savodxon.uz**

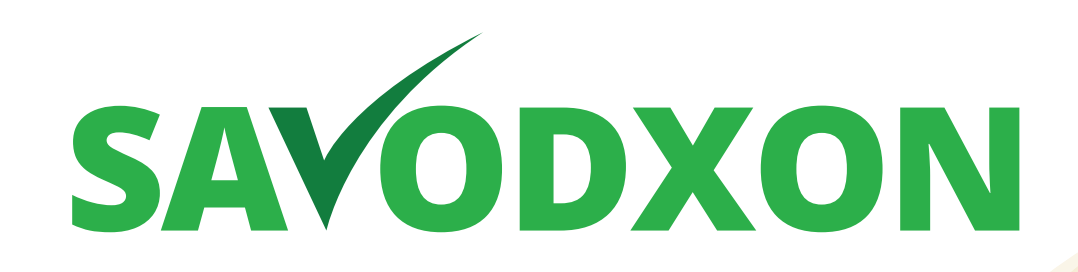